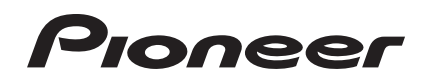

# **Contrôleur pour DJ [DDJ-SX](#page-4-0)**

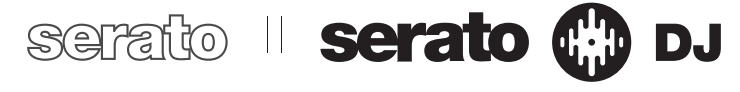

# **http://pioneerdj.com/support/**

Le site de support DJ de Pioneer indiqué ci-dessus propose une FAQ, des informations sur le logiciel et divers types d'informations et de services qui permettent une utilisation plus confortable de ce produit.

# **http://serato.com/**

Pour la toute dernière version du logiciel Serato DJ, accédez à Serato.com et téléchargez le logiciel de ce site.

A lire avant l'utilisation (Important)/Guide de démarrage rapide

Nous vous remercions d'avoir acquis un produit Pioneer. Veuillez lire attentivement ce mode d'emploi afin de connaître la manière d'utiliser l'appareil comme il convient. Cela fait, conservez le mode d'emploi de façon à pouvoir vous y référer en cas de nécessité.

Dans certains pays ou certaines régions, la forme de la fiche et de la prise d'alimentation est un peu différente de ce qui est montré dans les illustrations. Toutefois, l'appareil se raccorde et fonctionne de la même façon.

# **IMPORTANT**

Ce symbole de l'éclair, placé dans un triangle équilatéral, a pour but d'attirer l'attention de l'utilisateur sur la présence, à l'intérieur du coffret de l'appareil, de "tensions dangereuses" non isolées d'une grandeur suffisante pour représenter un risque d'électrocution pour les êtres humains.

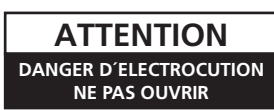

#### **ATTENTION :**

POUR ÉVITER TOUT RISQUE D'ÉLECTROCUTION, NE PAS ENLEVER LE COUVERCLE (NI LE PANNEAU ARRIÈRE). AUCUNE PIÈCE RÉPARABLE PAR L'UTILISATEUR NE SE TROUVE À L'INTÉRIEUR. CONFIER TOUT ENTRETIEN À UN PERSONNEL QUALIFIÉ UNIQUEMENT.

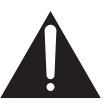

Ce point d'exclamation, placé dans un triangle équilatéral, a pour but d'attirer l'attention de l'utilisateur sur la présence, dans les documents qui accompagnent l'appareil, d'explications importantes du point de vue de l'exploitation ou de l'entretien.

**D3-4-2-1-1\_A1\_Fr**

# **INSTRUCTIONS DE SÉCURITÉ IMPORTANTES**

- $1)$ Prenez connaissance du mode d'emploi.
- 2) Conservez le mode d'emploi.
- 3) Respectez les avertissements.
- 4) Respectez les instructions.
- 5) N'utilisez pas cet appareil près d'un point d'eau.
- 6) Pour nettoyer, n'utilisez qu'un chiffon sec.
- 7) N'obstruez pas les évents d'aération. Installez l'appareil conformément aux instructions du fabricant.
- 8) N'installez pas l'appareil près des appareils de chauffage (radiateurs, poêles) et des appareils qui dégagent de la chaleur (y compris les amplificateurs).
- 9) Ne tentez pas de faire échec à la sécurité qu'assurent la fiche polarisée ou la fiche à borne de masse. Une fiche polarisée possède 2 lames dont une est plus large que l'autre. Une fiche à borne de masse possède également 2 lames et en outre une broche pour la mise à la terre. La lame plus large dans un cas, et la broche dans l'autre cas, sont là pour des raisons de sécurité. Si la fiche du cordon d'alimentation fourni ne pénètre pas dans la prise secteur, demandez à un électricien de remplacer la prise obsolète.
- 10) Faites cheminer le cordon d'alimentation de manière qu'il ne puisse pas être piétiné et veillez à ce que le cordon ne soit pas écrasé, tout particulièrement au niveau des prises secteur ou de sa sortie de l'appareil.
- 11) N'utilisez aucun accessoire ni aucune option qui ne soient pas conseillés par le fabricant.
- 12) Utilisez uniquement un chariot, un support, un trépied, une console ou une table conseillés par le fabricant ou vendus avec l'appareil. Si vous optez pour un chariot, ne déplacez ce dernier et l'appareil qu'il porte qu'avec les précautions qui s'imposent pour éviter de renverser l'appareil et d'être blessé.

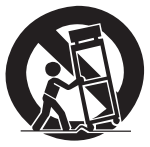

- 13) Pendant les orages, débranchez la fiche du cordon d'alimentation; procédez de même si vous avez l'intention de ne pas vous servir de l'appareil durant une longue période.
- 14) Les réparations doivent être effectuées par du personnel qualifié. La réparation de l'appareil est nécessaire s'il a été endommagé, si le cordon d'alimentation où la fiche sont abîmés, si un liquide à ou un objet ont pénétré dans l'appareil, ou si ce dernier a été exposé à la pluie ou à l'humidité, ne fonctionne pas normalement ou s'il est tombé.

**P1-4-2-2\_Fr**

#### **REMARQUE**

L'AVERTISSEMENT DE PIÈCES NON RÉPARABLES PAR L'UTILISATEUR SE TROUVE SUR LE DESSOUS DE L'APPAREIL.

**D3-7-13-68\_A1\_Fr**

#### **AVERTISSEMENT**

Cet appareil n'est pas étanche. Pour éviter les risques d'incendie et de décharge électrique, ne placez près de lui un récipient rempli d'eau, tel qu'un vase ou un pot de fleurs, et ne l'exposez pas à des gouttes d'eau, des éclaboussures, de la pluie ou de l'humidité.

**D3-4-2-1-3\_A1\_Fr**

#### **AVERTISSEMENT**

*Avant de brancher l'appareil pour la première, lisez attentivement la section suivante.*

**La tension de l'alimentation électrique disponible varie selon le pays ou la région. Assurez-vous que la tension du secteur de la région où l'appareil sera utilisé correspond à la tension requise (par ex. 230 V ou 120 V), indiquée sur l'étiquette de l'adaptateur secteur.**

**D3-4-2-1-4\*\_A1\_Fr**

#### **AVERTISSEMENT**

Pour éviter les risques d'incendie, ne placez aucune flamme nue (telle qu'une bougie allumée) sur l'appareil.

**D3-4-2-1-7a\_A1\_Fr**

#### **Milieu de fonctionnement**

Température et humidité du milieu de fonctionnement : De +5 °C à +35 °C (de +41 °F à +95 °F) ; Humidité relative inférieure à 85 % (orifices de ventilation non obstrués)

N'installez pas l'appareil dans un endroit mal ventilé ou un lieu soumis à une forte humidité ou en plein soleil (ou à une forte lumière artificielle).

**D3-4-2-1-7c\*\_A1\_Fr**

Lorsque vous utilisez ce produit, vérifiez les informations concernant la sécurité sous l'appareil. **D3-4-2-2-4\_B1\_Fr**

Si la fiche d'alimentation secteur de cet appareil ne convient pas à la prise secteur à utiliser, la fiche doit être remplacée par une appropriée. Ce remplacement et la fixation d'une fiche secteur sur le cordon d'alimentation de cet appareil doivent être effectués par un personnel de service qualifié. En cas de branchement sur une prise secteur, la fiche de coupure peut provoquer une sérieuse décharge électrique. Assurez-vous qu'elle est éliminée correctement après sa dépose.

L'appareil doit être déconnecté en débranchant sa fiche secteur au niveau de la prise murale si vous prévoyez une période prolongée de non utilisation (par exemple avant un départ en vacances).

**D3-4-2-2-1a\_A1\_Fr**

Ce produit est destiné à une utilisation domestique générale. Toute panne due à une utilisation autre qu'à des fins privées (comme une utilisation à des fins commerciales dans un restaurant, dans un autocar ou sur un bateau) et qui nécessite une réparation sera aux frais du client, même pendant la période de garantie.

**K041\_A1\_Fr**

#### **AVERTISSEMENT**

Gardez les pièces de petite taille hors de la portée des bébés et des enfants. En cas d'ingestion accidentelle, veuillez contacter immédiatement un médecin.

**D41-6-4\_A1\_Fr**

#### **NOTE IMPORTANTE SUR LE CABLE D'ALIMENTATION**

Tenir le câble d'alimentation par la fiche. Ne pas débrancher la prise en tirant sur le câble et ne pas toucher le câble avec les mains mouillées. Cela risque de provoquer un court-circuit ou un choc électrique. Ne pas poser l'appareil ou un meuble sur le câble. Ne pas pincer le câble. Ne pas faire de noeud avec le câble ou l'attacher à d'autres câbles. Les câbles d'alimentation doivent être posés de façon à ne pas être écrasés. Un câble abîmé peut provoquer un risque d'incendie ou un choc électrique. Vérifier le câble d'alimentation de temps en temps. Contacter le service après-vente PIONEER le plus proche ou le revendeur pour un remplacement.

**S002\*\_A1\_Fr**

#### **ATTENTION**

L'interrupteur **STANDBY/ON** de cet appareil ne coupe pas complètement celui-ci de sa prise secteur. Comme le cordon d'alimentation fait office de dispositif de déconnexion du secteur, il devra être débranché au niveau de la prise secteur pour que l'appareil soit complètement hors tension. Par conséquent, veillez à installer l'appareil de telle manière que son cordon d'alimentation puisse être facilement débranché de la prise secteur en cas d'accident. Pour éviter tout risque d'incendie, le cordon d'alimentation sera débranché au niveau de la prise secteur si vous prévoyez une période prolongée de non utilisation (par exemple avant un départ en vacances).

**D3-4-2-2-2a\*\_A1\_Fr**

#### **REMARQUE IMPORTANTE**

LE NUMÉRO DE MODÈLE ET LE NUMÉRO DE SÉRIE SE TROUVENT À L'ARRIÈRE OU SUR LE FOND DE CET APPAREIL. NOTEZ CES NUMÉROS À LA PAGE 21 POUR VOUS Y RÉFÉRER ULTÉRIEUREMENT. **D36-AP9-1\_A1\_Fr**

 $\begin{bmatrix} 3 \end{bmatrix}$ 

#### **La protection de votre ouïe est entre vos mains**

Pour assurer le rendement optimal de votre matériel et – plus important encore – la protection de votre ouïe, réglez le volume à un niveau raisonnable. Pour ne pas altérer votre sens de la perception, le son doit être clair mais ne produire aucun vacarme et être exempt de toute distorsion. Votre ouïe peut vous jouer des tours. Avec le temps, votre système auditif peut en effet s'adapter à des volumes supérieurs, et ce qui vous semble un « niveau de confort normal » pourrait au contraire être excessif et contribuer à endommager votre ouïe de façon permanente. Le réglage de votre matériel à un volume sécuritaire AVANT que votre ouïe s'adapte vous permettra de mieux vous protéger.

## **CHOISISSEZ UN VOLUME SÉCURITAIRE:**

- Réglez d'abord le volume à un niveau inférieur.
- Montez progressivement le volume jusqu'à un niveau d'écoute confortable ; le son doit être clair et exempt de distorsions.
- Une fois que le son est à un niveau confortable, ne touchez plus au bouton du volume.

#### **N'OUBLIEZ PAS DE RESPECTER LES DIRECTIVES SUIVANTES:**

- Lorsque vous montez le volume, assurez-vous de pouvoir quand même entendre ce qui se passe autour de vous.
- Faites très attention ou cessez temporairement l'utilisation dans les situations pouvant s'avérer dangereuses.
- N'utilisez pas des écouteurs ou un casque d'écoute lorsque vous opérez un véhicule motorisé ; une telle utilisation peut créer des dangers sur la route et est illégale à de nombreux endroits.

**S001a\_A1\_Fr**

Cet appareil numérique de la Classe B est conforme à la norme NMB-003 du Canada.

**D8-10-1-3\_A1\_Fr**

# <span id="page-4-0"></span>Sommaire

#### **Comment lire ce manuel**

- Merci pour l'achat de ce produit Pioneer.
- Prière de lire cette brochure et le mode d'emploi ! Les deux documents contiennent des informations importantes qui doivent être comprises avant d'utiliser ce produit.

Pour les instructions sur l'acquisition du mode d'emploi, reportezvous à *Obtention du manuel* (p. 16).

- Dans ce manuel, les noms d'écrans et de menus s'affichant sur le produit et sur l'écran de l'ordinateur, de même que les noms de touches et de prises, etc. sont indiqués entre parenthèses. (Ex. : Touche [**CUE**], panneau [**Files**], mode [**VINYL**], prise [**AUX IN**])
- ! Veuillez noter que les écrans et les caractéristiques techniques du logiciel décrit dans ce manuel, ainsi que l'aspect externe et les caractéristiques techniques du matériel sont en cours de développement de sorte que les caractéristiques finales peuvent être différentes.
- ! Veuillez noter que selon la version du système d'exploitation, les réglages du navigateur web, etc., le fonctionnement peut être différent des marches à suivre indiquées dans ce mode d'emploi.
- ! Dans certains pays ou certaines régions, la forme de la fiche et de la prise d'alimentation est un peu différente de ce qui est montré dans les illustrations. Toutefois, l'appareil se raccorde et fonctionne de la même façon.

# **[Informations préliminaires](#page-5-0)**

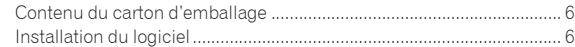

# **Fonctionnement**

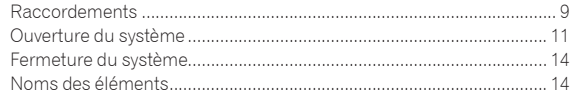

## **Obtention du manuel**

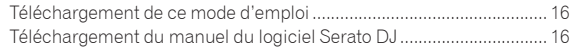

# **À propos de l'adaptateur secteur**

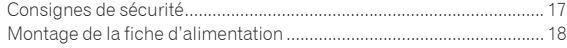

# **[Informations supplémentaires](#page-18-0)**

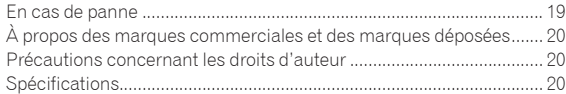

# <span id="page-5-0"></span>Informations préliminaires

# Contenu du carton d'emballage

- ! CD-ROM (Disque d'installation)
- Adaptateur secteur
- Fiche d'alimentation
- Câble USB
- A lire avant l'utilisation (Important)/Guide de démarrage rapide (ce document)

# Installation du logiciel

# Avant d'installer le pilote

Pour la toute dernière version du logiciel Serato DJ, accédez à Serato. com et téléchargez le logiciel de ce site. Vous trouverez aussi un lien pour le téléchargement du logiciel sur le CD-ROM fourni.

- ! Pour le détail, reportez-vous à "*Marche à suivre (Windows)*" ou "*Marche à suivre (Mac OS X)*".
- Les préparatifs concernant l'ordinateur, les dispositifs réseau et l'environnement Internet nécessaires à la connexion Internet sont du ressort de l'utilisateur.

# À propos du pilote (Windows)

Ce logiciel est un pilote ASIO prévu exclusivement pour transmettre des signaux audio de l'ordinateur.

! Il n'est pas nécessaire d'installer le pilote dans le cas de Mac OS X.

#### **Vérification des toutes dernières informations concernant le pilote**

Pour de plus amples informations sur le pilote prévu pour cet appareil, reportez-vous au site de support DJ de Pioneer ci-dessous. http://pioneerdj.com/support/

------------------------------------

# À propos du logiciel Serato DJ

Serato DJ est une application logicielle DJ de Serato. En reliant l'ordinateur sur lequel ce logiciel est installé à cet appareil, il est possible d'effectuer des performances DJ.

#### **Environnement fonctionnel minimal**

#### **Systèmes d'exploitation pris en charge**

Mac OS X : 10.6.8 et 10.7.4

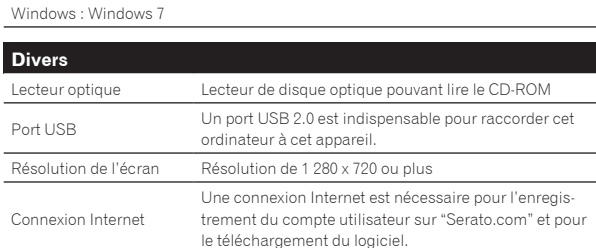

! Pour les toutes dernières informations sur l'environnement opérationnel et la compatibilité ainsi que pour acquérir le tout dernier système d'exploitation, reportez-vous à "**Software Info**" dans "**DDJ-SX**" sur le site de support DJ de Pioneer ci-dessous :

http://pioneerdj.com/support/

- Le fonctionnement sur tous les ordinateurs n'est pas garanti, même lorsque les conditions de fonctionnement mentionnées ci-dessus sont remplies.
- Selon les réglages d'économie d'énergie de l'ordinateur, etc. la capacité de traitement du processeur et du disque dur peut être insuffisante. Lorsque vous utilisez Serato DJ, assurez-vous que l'ordinateur est en état de fournir sa

performance optimale (par exemple en laissant le cordon d'alimentation raccordé), surtout s'il s'agit d'un ordinateur portable.

L'emploi d'Internet exige la signature d'un contrat séparé avec un fournisseur de services Internet et le paiement de droits.

# À propos de l'installation

La marche à suivre pour l'installation dépend du système d'exploitation (OS) de l'ordinateur utilisé.

#### **Pour Windows**

Après avoir installé le pilote, installez le logiciel Serato DJ.

#### **Pour Mac OS X**

Installez seulement le logiciel Serato DJ.

# Marche à suivre (Windows)

Ne raccordez cet appareil et l'ordinateur que lorsque l'installation est terminée.

- Connectez-vous sous le nom de l'utilisateur spécifié comme administrateur de l'ordinateur avant l'installation.
- Si des programmes sont ouverts sur l'ordinateur, fermez-les.

#### **1 Insérez le CD-ROM dans le lecteur optique de l'ordinateur.**

Le menu du CD-ROM apparaît.

Si le menu du CD-ROM n'apparaît pas après l'insertion du CD-ROM, ouvrez le lecteur optique dans [**Ordinateur** (ou **Poste de travail**)] à partir du menu [**Démarrer**], puis double-cliquez sur l'icône [**CD\_menu.exe**].

#### **2 Lorsque le menu du CD-ROM apparaît, sélectionnez [Installer le Logiciel de pilotage (Pioneer\_DDJ\_SX\_ Driver\_x.xxx.exe)], puis cliquez sur [Demarrer].**

! Pour fermer le menu du CD-ROM, cliquez sur [**Quitter**].

#### **3 Procédez à l'installation en suivant les instructions qui apparaissent à l'écran.**

Si [**Sécurité de Windows**] apparaît à l'écran au cours de l'installation, cliquez sur [**Installer ce pilote quand même**] et continuez l'installation. Lorsque le programme d'installation est terminé, le message Installation terminée apparaît.

Après avoir installé le pilote, installez le logiciel Serato DJ.

#### **4 Sélectionnez [Installer le logiciel DJ (Serato DJ/ Download)] dans le menu du CD-ROM, puis cliquez sur [Demarrer].**

#### **5 "An internet environment is required to access the site. Connected to the internet?" apparaît. Cliquez sur [Oui].**

Le navigateur web démarre et le site de support DJ de Pioneer apparaît.

#### **6 Cliquez sur [Software Info] dans [DDJ-SX] sur le site de support DJ de Pioneer.**

[**Serato DJ Support Information**] apparaît.

#### **7 Cliquez sur le lien vers la page de téléchargement de Serato DJ.**

La page de téléchargement de [Serato DJ] apparaît.

#### **8 Connectez-vous à votre compte utilisateur sur "Serato.com".**

· Si vous possédez déjà un compte utilisateur sur "Serato.com", passez au point 10.

**6 Fr**

- ! Si vous ne possédez pas déjà un compte utilisateur, procédez de la façon suivante.
	- Suivez les instructions à l'écran, saisissez votre adresse de messagerie et le mot de passe souhaité, puis sélectionnez votre région de résidence.
	- Si vous cochez [**E-mail me Serato newsletters**], Serato vous enverra des newsletters avec les toutes dernières informations sur les produits Serato.
	- Lorsque l'enregistrement du compte utilisateur est terminé, vous recevrez un message à l'adresse de messagerie indiquée. Vérifiez le contenu du message envoyé par "Serato. com".
- ! Veillez à ne pas oublier l'adresse de messagerie et le mot de passe spécifiés lors de votre enregistrement. Ils seront nécessaires pour la mise à jour du logiciel.
- Les informations personnelles entrées lors de l'enregistrement d'un nouveau compte utilisateur peuvent être collectées, traitées et utilisées selon les règles de la politique de confidentialité consultables sur le site Serato.

#### **9 Cliquez sur le lien dans le message envoyé par "Serato.com".**

Ceci vous conduit à la page de téléchargement de Serato DJ. Passez au point 11.

#### **10 Connectez-vous.**

Saisissez l'adresse de messagerie et le mot de passe enregistrés pour la connexion à "Serato.com".

#### **11 Téléchargez le logiciel Serato DJ de la page de téléchargement.**

Décompressez le fichier téléchargé, puis double-cliquez sur le fichier décompressé pour démarrer l'installateur.

#### **12 Lisez attentivement les termes du contrat de licence et, si vous acceptez, sélectionnez [I agree to the license terms and conditions] puis cliquez sur [Install].**

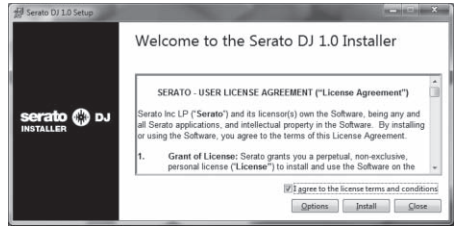

Si vous n'acceptez pas le contenu du contrat d'utilisation, cliquez sur [**Close**] pour annuler l'installation.

L'installation commence.

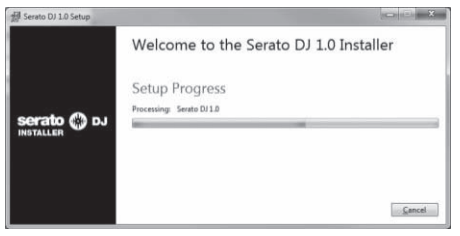

Lorsqu'elle est terminée, le message d'installation réussie apparaît.

#### **13 Cliquez sur [Close] pour fermer l'installateur Serato DJ.**

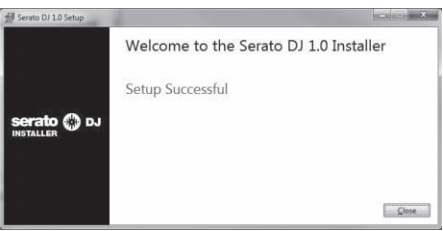

# Marche à suivre (Mac OS X)

Ne raccordez cet appareil et l'ordinateur que lorsque l'installation est terminée.

! Si des programmes sont ouverts sur l'ordinateur, fermez-les.

#### **1 Insérez le CD-ROM dans le lecteur optique de l'ordinateur.**

Le menu du CD-ROM apparaît.

Si le menu du CD-ROM n'apparaît pas sur l'écran lorsque le CD-ROM est inséré, ouvrez le lecteur optique par le Finder, puis double-cliquez sur l'icône [**CD\_menu.app**].

#### **2 Sélectionnez [Installer le logiciel DJ (Serato DJ/ Download)] dans le menu du CD-ROM, puis cliquez sur [Demarrer].**

#### **3 "An internet environment is required to access the site. Connected to the internet?" apparaît. Cliquez sur [Oui].**

Le navigateur web démarre et le site de support DJ de Pioneer apparaît.

## **4 Cliquez sur [Software Info] dans [DDJ-SX] sur le site de support DJ de Pioneer.**

[**Serato DJ Support Information**] apparaît.

#### **5 Cliquez sur le lien vers la page de téléchargement de Serato DJ.**

La page de téléchargement de [Serato DJ] apparaît.

#### **6 Connectez-vous à votre compte utilisateur sur "Serato.com".**

- · Si vous possédez déjà un compte utilisateur sur "Serato.com", passez au point 8.
- ! Si vous ne possédez pas déjà un compte utilisateur, procédez de la façon suivante.
	- Suivez les instructions à l'écran, saisissez votre adresse de messagerie et le mot de passe souhaité, puis sélectionnez votre région de résidence.
	- Si vous cochez [**E-mail me Serato newsletters**], Serato vous enverra des newsletters avec les toutes dernières informations sur les produits Serato.
	- Lorsque l'enregistrement du compte utilisateur est terminé, vous recevrez un message à l'adresse de messagerie indiquée. Vérifiez le contenu du message envoyé par "Serato. com".
- ! Veillez à ne pas oublier l'adresse de messagerie et le mot de passe spécifiés lors de votre enregistrement. Ils seront nécessaires pour la mise à jour du logiciel.
- ! Les informations personnelles entrées lors de l'enregistrement d'un nouveau compte utilisateur peuvent être collectées, traitées et utilisées selon les règles de la politique de confidentialité consultables sur le site Serato.

#### **7 Cliquez sur le lien dans le message envoyé par "Serato.com".**

Ceci vous conduit à la page de téléchargement de Serato DJ. Passez au point 9.

#### **8 Connectez-vous.**

Saisissez l'adresse de messagerie et le mot de passe enregistrés pour la connexion à "Serato.com".

#### **9 Téléchargez le logiciel Serato DJ de la page de téléchargement.**

Décompressez le fichier téléchargé, puis double-cliquez sur le fichier décompressé pour démarrer l'installateur.

 $\binom{7}{ }$ 

#### **10 Lisez attentivement les termes du contrat de licence et, si vous acceptez, cliquez sur [Agree].**

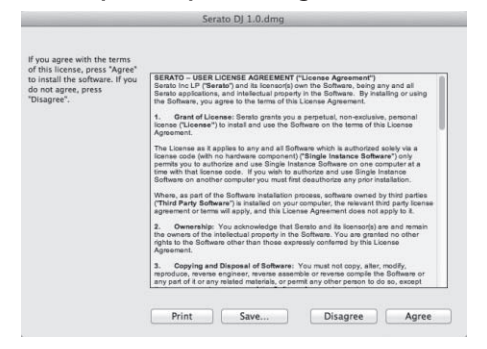

! Si vous n'acceptez pas le contenu du contrat d'utilisation, cliquez sur [**Disagree**] pour annuler l'installation.

#### **11 Si l'écran suivant apparaît, tirez et déposez l'icône [Serato DJ] dans l'icône de dossier [Applications].**

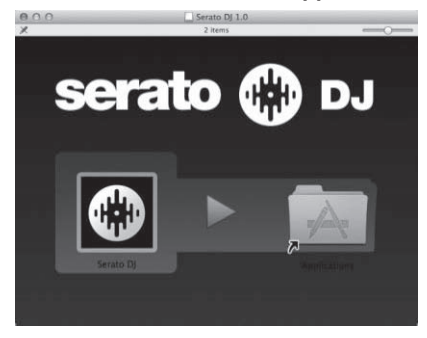

# Fonctionnement **Fonctionnement**

# <span id="page-8-0"></span>Fonctionnement

Raccordez l'adaptateur secteur en dernier lieu, après avoir raccordé tous les autres appareils. Veillez à toujours éteindre l'appareil et à débrancher l'adaptateur

secteur de la prise d'alimentation avant de raccorder des appareils ou de changer les liaisons.

- Reportez-vous au mode d'emploi de l'appareil devant être raccordé. N'utilisez que l'adaptateur secteur fourni avec cet appareil.
- L'alimentation est fournie à cet appareil par l'adaptateur secteur.
- ! Raccordez cet appareil et l'ordinateur directement avec le câble USB fourni.
- Un concentrateur USB ne peut pas être utilisé.

# **ATTENTION**

Ce produit est conçu de sorte que l'affichage peut être éteint complètement par l'appareil ou la télécommande (si fournie) de sorte qu'il peut paraître éteint, comme lorsque l'adaptateur secteur est débranché de la prise d'alimentation, bien qu'il soit toujours sous tension. Pour mettre le produit complètement hors tension, l'adaptateur secteur (qui sert d'interrupteur) doit être débranché de la prise secteur. Installez le produit près d'une prise secteur avec l'adaptateur secteur (interrupteur) à portée de main, et débranchez l'adaptateur secteur de la prise secteur si vous n'utilisez pas le produit pendant longtemps, comme lors d'un voyage. Sinon, un incendie peut se produire.

# Raccordements

**1 Raccordez un casque à l'une des prises [PHONES].**

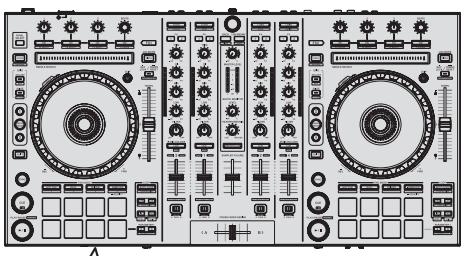

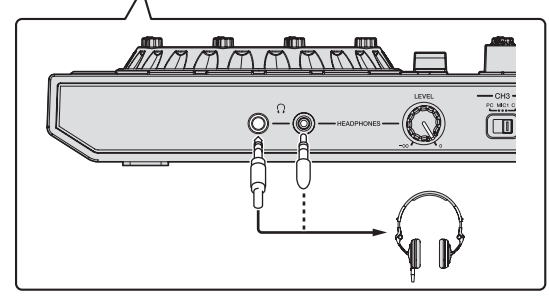

**2 Raccordez des enceintes amplifiées, un amplificateur de puissance, des composants, etc. aux prises [MASTER OUT 1] ou [MASTER OUT 2].**

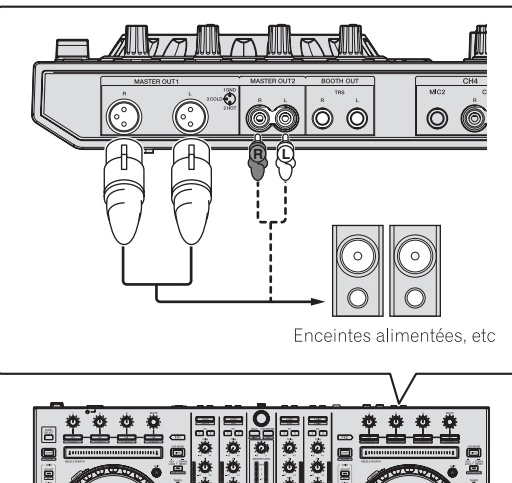

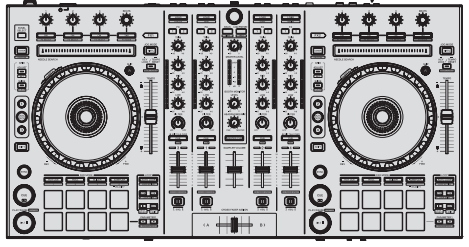

- ! Pour que le son soit restitué par les prises [**BOOTH**], raccordez des enceintes ou d'autres dispositifs aux prises [**BOOTH**].
- ! Pour le détail sur le raccordement aux prises d'entrée/sortie, reportez-vous au mode d'emploi.

#### **3 Raccordez cet appareil à votre ordinateur avec un câble USB.**

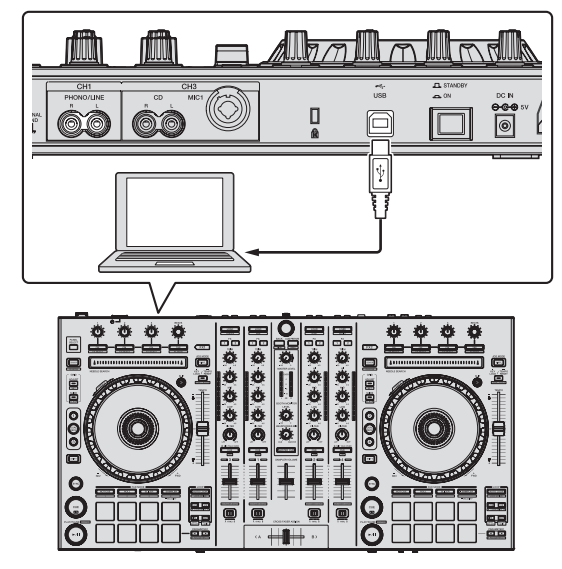

**4 Allumez l'ordinateur.**

#### **5 Branchez la fiche d'alimentation sur l'adaptateur secteur.**

Faites glisser la fiche d'alimentation dans les glissières de l'adaptateur secteur comme indiqué sur le schéma, puis enfoncez-la jusqu'à ce qu'un clic soit audible.

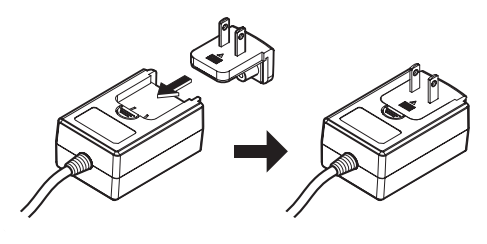

- ! Pour les précautions détaillées sur l'adaptateur secteur, reportezvous à "*À propos de l'adaptateur secteur*" (p. 17).
- La forme de la fiche diffère selon la région où cet article est commercialisé.

#### **6 Raccordez l'adaptateur secteur.**

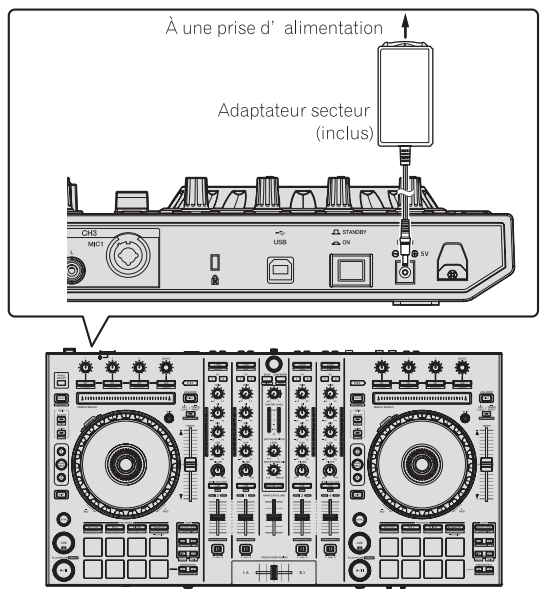

**7 Appuyez sur le commutateur [STANDBY/ON] sur le panneau arrière de cet appareil pour allumer l'appareil.**

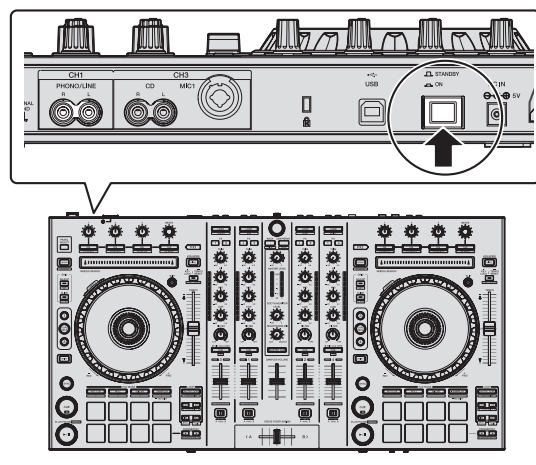

Allumez cet appareil.

! Pour les utilisateurs de Windows

Le message [**Installation du pilote logiciel de périphérique**] peut apparaître la première fois que cet appareil est raccordé à l'ordinateur ou lorsqu'il est raccordé à un autre port USB de l'ordinateur. Attendez un instant que le message [**Vos périphériques sont prêts à être utilisés.**] apparaisse.

#### **8 Allumez les appareils raccordés aux prises de sortie (enceintes amplifiées, amplificateur de puissance, composants, etc.).**

! Lorsqu'un microphone, un lecteur DJ ou autre dispositif externe est raccordé aux prises d'entrée, ce dispositif s'allume aussi.

# <span id="page-10-0"></span>Ouverture du système

# Lancement de Serato DJ

#### **Pour Windows**

Depuis le menu [**Démarrer**] de Windows, cliquez sur l'icône [**Serato DJ**] dans [**Tous les programmes**] > [**Serato**] > [**Serato DJ**].

#### **Pour Mac OS X**

Dans le Finder, ouvrez le dossier [**Application**], puis cliquez sur l'icône [**Serato DJ**].

#### **Écran de l'ordinateur directement après le lancement du logiciel Serato DJ**

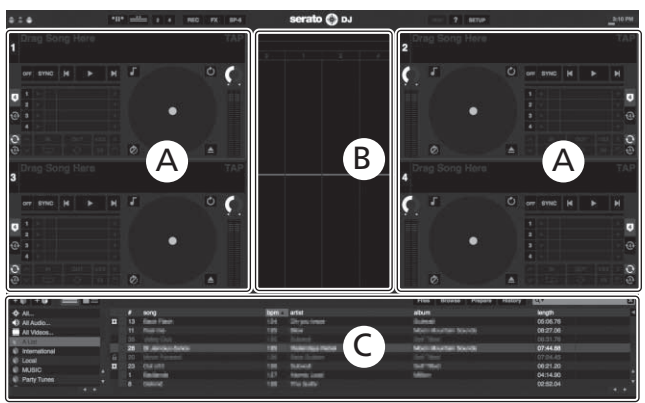

**Écran de l'ordinateur quand un morceau est chargé dans le logiciel Serato DJ**

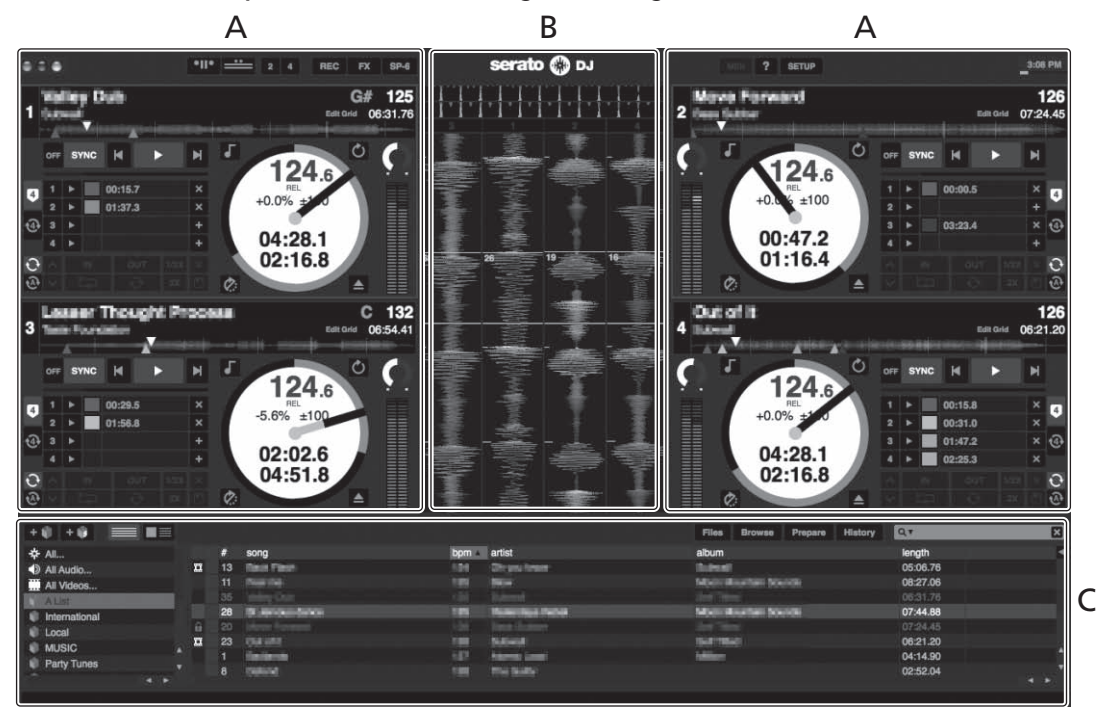

#### **A Section Platines**

Les informations d'un morceau (le nom du morceau chargé, le nom de l'artiste, le BPM, etc.) l'ensemble de l'onde et d'autres informations apparaissent ici.

#### **B Affichage de la forme d'onde**

La forme d'onde du morceau chargé apparaît ici.

#### **C Section d'exploration**

Les crates où des morceaux de la bibliothèque ou des ensembles de plusieurs morceaux sont stockés apparaissent ici.

Ce manuel contient essentiellement les explications des fonctions de l'appareil proprement dit. Pour les instructions détaillées sur le fonctionnement du logiciel Serato DJ, reportez-vous au manuel du logiciel Serato DJ.

## Importation de morceaux

La marche à suivre pour l'importation de morceaux est la suivante.

- ! Il existe différentes manières d'importer des morceaux avec le logiciel Serato DJ. Pour le détail, reportez-vous au manuel du logiciel Serato DJ. ! Si vous utilisez déjà un logiciel Serato DJ (Scratch Live, ITCH ou Serato DJ Intro) et avez déjà créé des bibliothèques de morceaux, ces biblio-
- thèques pourront être utilisées en l'état.

#### **1 Cliquez sur la touche [Files] sur l'écran du logiciel Serato DJ pour ouvrir le panneau [Files].**

Le contenu de votre ordinateur ou du périphérique raccordé à l'ordinateur apparaît dans le panneau [**Files**].

#### **2 Cliquez sur le dossier contenant les morceaux que vous voulez ajouter à la bibliothèque dans le panneau [Files] pour le sélectionner.**

#### **3 Sur l'écran du logiciel Serato DJ, tirez et déposez le dossier sélectionné dans le panneau comportant la liste de crates.**

Un crate est créé et les morceaux sont ajoutés à la bibliothèque.

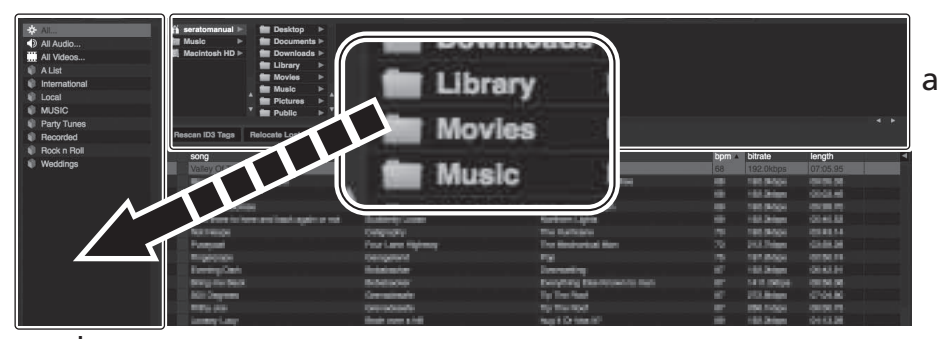

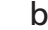

- a **Panneau [Files]**
- b **Panneau de crates**

#### Chargement et lecture de morceaux

L'importation de morceaux dans la platine [**1**] par exemple s'effectue de la façon suivante.

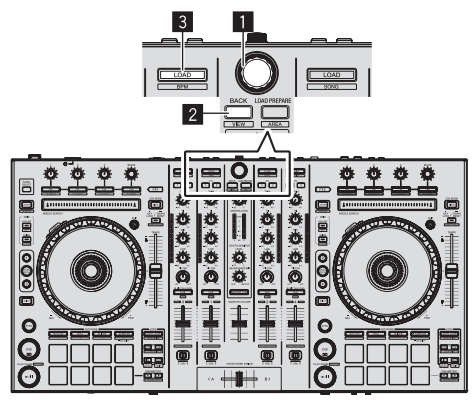

- 1 **Sélecteur rotatif**
- 2 **Touche BACK**
- 3 **Touche LOAD**

**12 Fr**

**1 Appuyez sur la touche [BACK] de cet appareil, amenez le curseur sur le panneau de crates sur l'écran de l'ordinateur, puis tournez le sélecteur rotatif pour sélectionner le crate, etc.**

 $\overline{\phantom{a}}$ 

**2 Appuyez sur le sélecteur rotatif, amenez le curseur dans la bibliothèque sur l'écran de l'ordinateur, puis tournez le sélecteur rotatif et sélectionnez le morceau.**

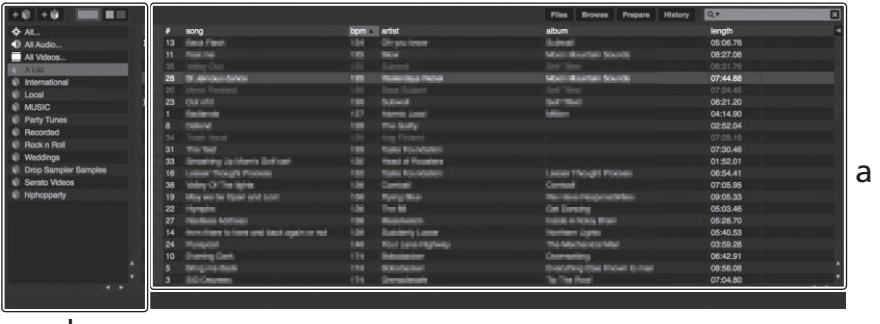

b

- a **Bibliothèque**
- b **Panneau de crates**
- **3 Appuyez sur la touche [LOAD] pour charger le morceau sélectionné sur la platine.**

## Lecture de morceaux et restitution du son

La restitution du son du canal 1 par exemple s'effectue de la façon suivante.

Réglez le volume des dispositifs (amplificateurs de puissance, enceintes amplifiées, etc.) raccordés aux prises [**MASTER OUT 1**] et [**MASTER OUT 2**] au niveau approprié. Notez que le son sera très fort si le niveau sonore est réglé trop haut.

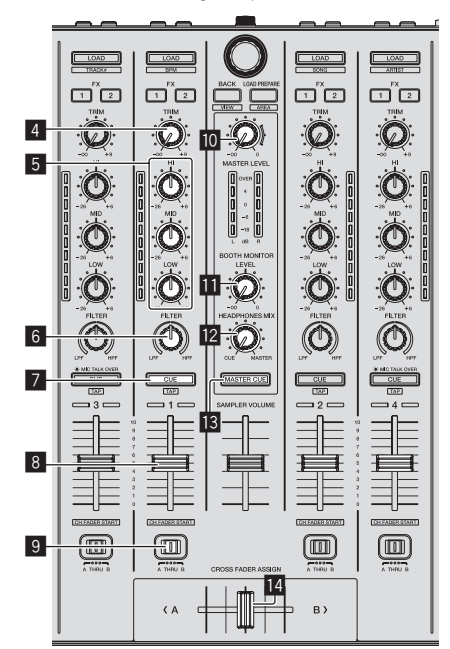

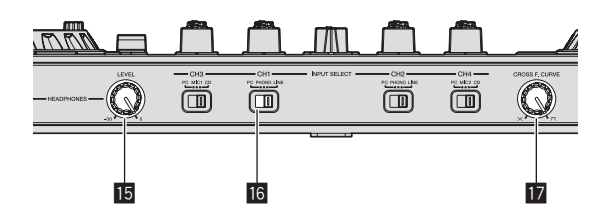

- 4 **Commande TRIM**
- 5 **Commandes EQ (HI, MID, LOW)**

- 6 **Commande FILTER**
- 7 **Touche de casque CUE**
- 8 **Fader de canal**
- 9 **Commutateur d'affectation de crossfader**
- **10** Commande MASTER LEVEL
- $\blacksquare$  Commande BOOTH MONITOR LEVEL
- **E2** Commande HEADPHONES MIXING
- **13 Touche MASTER CUE**
- **E** Crossfader
- **IB** Commande HEADPHONES LEVEL
- **16 Commutateur INPUT SELECT**
- **h** Sélecteur de courbe de crossfader
- **1 Réglez les positions des commandes, etc. de la façon suivante.**

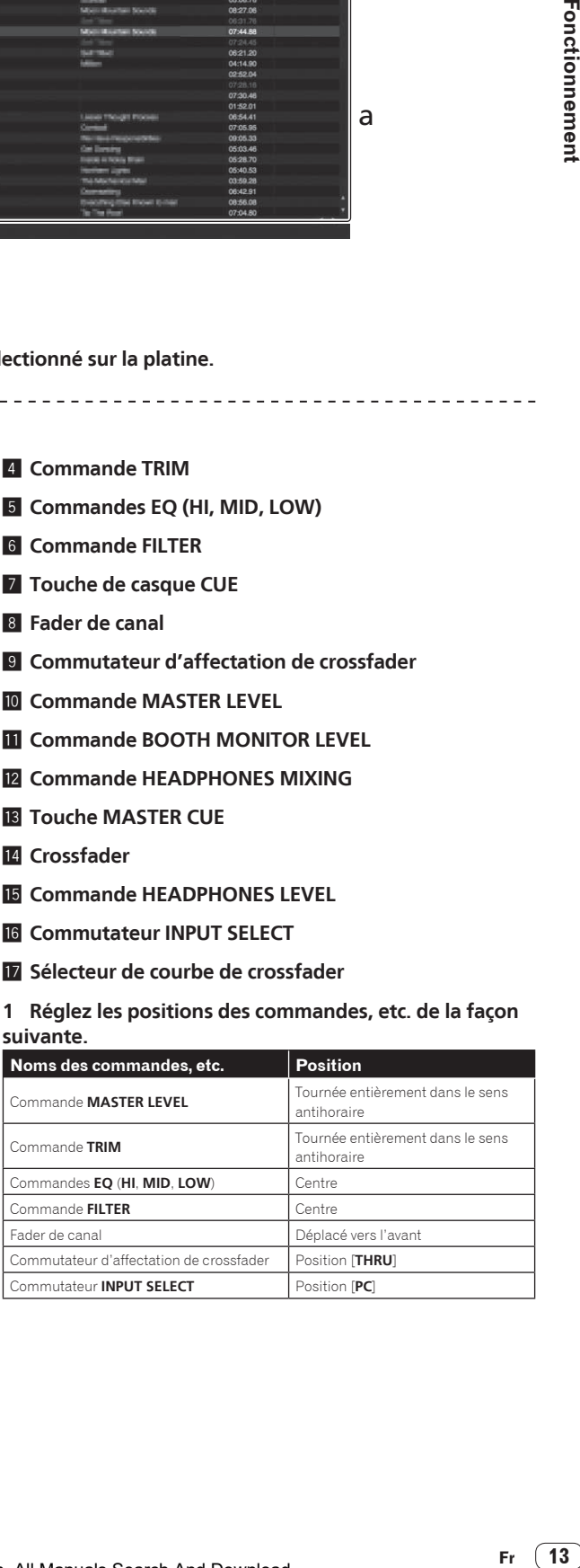

<span id="page-13-0"></span>**2 Appuyez sur la touche [**f**] pour jouer le morceau.**

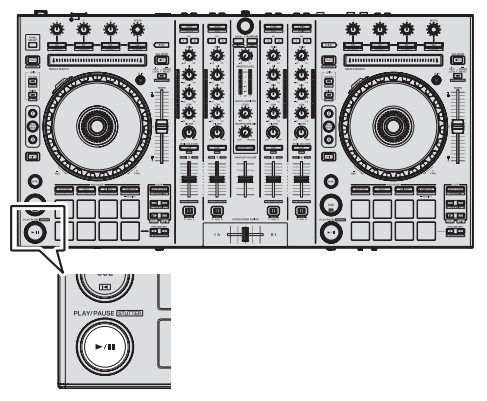

#### **3 Poussez le fader de canal loin de vous.**

#### **4 Tournez la commande [TRIM].**

Réglez [**TRIM**] de sorte que l'indicateur orange sur l'indicateur de niveau de canal s'allume au niveau des crêtes.

#### **5 Tournez la commande [MASTER LEVEL] pour régler le niveau sonore des enceintes.**

Réglez le niveau du son restitué par les prises [**MASTER OUT 1**] et [**MASTER OUT 2**] au niveau approprié.

#### -----------------------------Contrôle du son par un casque

Réglez les positions des commandes, etc. de la façon suivante.

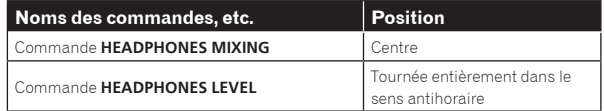

#### **1 Appuyez sur la touche de casque [CUE] correspondant au canal 1.**

#### **2 Tournez la commande [HEADPHONES LEVEL].**

Réglez le niveau du son restitué par le casque d'écoute au niveau approprié.

# **Remarque**

Cet appareil et le logiciel Serato DJ présentent diverses fonctions facilitant la réalisation de prestations DJ originales. Pour le détail sur ces fonctions, reportez-vous au mode d'emploi de l'appareil et au manuel du logiciel Serato DJ.

- ! Le mode d'emploi de cet appareil peut être téléchargé du site de support DJ de Pioneer. Pour le détail, reportez-vous à *Téléchargement de ce mode d'emploi* (p. 16).
- Le manuel du logiciel Serato DJ peut être téléchargé de "Serato. com". Pour le détail, reportez-vous à *Téléchargement du manuel du logiciel Serato DJ* (p. 16).

# Fermeture du système

#### **1 Quittez [Serato DJ].**

Lorsque le logiciel est fermé, un message vous demandant de confirmer la fermeture apparaît sur l'écran de l'ordinateur. Cliquez sur [**Yes**] pour confirmer.

#### **2 Appuyez sur le commutateur [STANDBY/ON] sur le panneau arrière de cet appareil pour éteindre l'appareil.**

**3 Débranchez le câble USB de l'ordinateur.**

# Noms des éléments

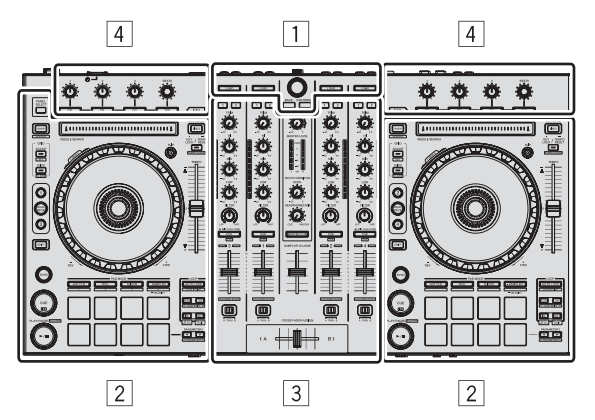

- 1 **Section d'exploration**
- 2 **Section Platines**
- 3 **Section Mixeur**
- 4 **Section des effets**

#### Section d'exploration

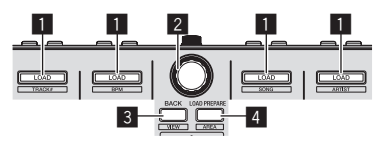

 $- - - - - - -$ 

- 1 Touche **LOAD**
- 2 Sélecteur rotatif 3 Touche **BACK**
- 4 Touche **LOAD PREPARE**

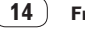

# Fonctionnement **Fr** (15<sup>o</sup><br>Figures 12<br>Fr (15<sup>o</sup>

# Section Platines

Cette section permet de contrôler les quatre platines. Les touches et commandes utilisées pour l'exploitation des platines 1 et 3 se trouvent sur le côté gauche de la console, celles pour l'exploitation des platines 2 et 4 se trouvent sur le côté droit de la console.

<u> - - - - - - - - - -</u>

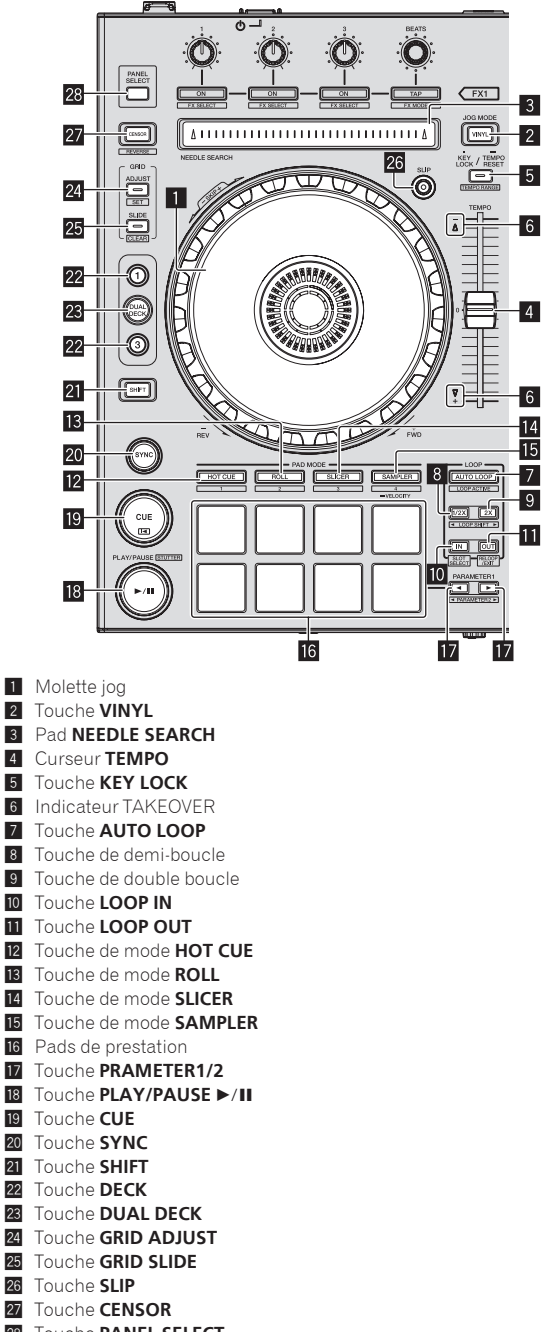

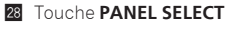

## Section Mixeur

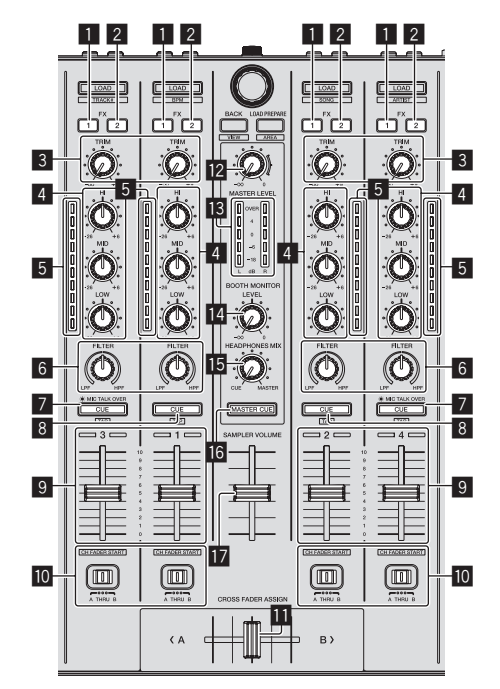

1 Touche d'affectation **FX 1**

2 Touche d'affectation **FX 2**

- 3 Commande **TRIM**
- 4 Commandes **EQ** (**HI**, **MID**, **LOW**) Indicateur de niveau de canal
- 
- 6 Commande **FILTER**
- 7 Touche de casque **CUE**/**MIC TALK OVER** 8 Touche de casque **CUE**
- 9 Fader de canal
- 10 Commutateur d'affectation de crossfader
	-
- **b** Crossfader<br>**b Commande** Commande **MASTER LEVEL**
- 13 Indicateur de niveau principal
- **E4** Commande de niveau de contrôle de cabine
- **IE** Commande HEADPHONES MIXING
- **16 Touche MASTER CUE**
- **17 Fader SAMPLER VOLUME**

# Section des effets

Cette section est utilisée pour contrôler les deux générateurs d'effets (FX1 et FX2). Les commandes et touches utilisées pour l'exploitation du générateur FX1 se trouvent sur le côté gauche de la console, celles pour l'exploitation du générateur FX2 se trouvent sur le côté droit de la console. Les canaux auxquels l'effet est appliqué sont spécifiés à l'aide des touches d'affectation des effets .

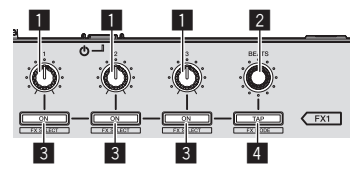

**1** Commandes de paramétrage des effets

2 Commande **FX BEATS**

3 Boutons de paramétrage des effets

4 Touche **TAP**

# <span id="page-15-0"></span>Obtention du manuel

Le mode d'emploi peut se trouver sous forme de fichier PDF. Adobe® Reader® doit être installé pour pouvoir lire les fichiers de format PDF. Si vous ne possédez pas Adobe Reader, veuillez l'installer en utilisant le lien de téléchargement sur le menu du CD-ROM.

# Téléchargement de ce mode d'emploi

#### **1 Insérez le CD-ROM dans le lecteur optique de l'ordinateur.**

Le menu du CD-ROM apparaît.

Si le menu du CD-ROM n'apparaît pas lorsque le CD-ROM est inséré, procédez de la façon suivante.

- **Pour Windows** Ouvrez le lecteur optique depuis [**Ordinateur** (ou **Poste de travail**)] dans le menu [**Démarrer**], puis double-cliquez sur l'icône [**CD\_menu.exe**].
- Pour Mac OS X Dans le Finder, double-cliquez directement sur l'icône [**CD\_menu.app**].

#### **2 Lorsque le menu du CD-ROM apparaît, sélectionnez [DDJ-SX: Mode d'emploi (fichier PDF/Download)], puis cliquez sur [Demarrer].**

#### **3 "An internet environment is required to access the site. Connected to the internet?" apparaît. Cliquez sur [Oui].**

Le navigateur web démarre et le site de support DJ de Pioneer apparaît.

**4 Sur le site de support DJ de Pioneer, cliquez sur "Manuals" dans "DDJ-SX".**

#### **5 Cliquez sur la langue souhaitée sur la page de téléchargement.**

Le téléchargement du mode d'emploi commence.

# Téléchargement du manuel du logiciel Serato DJ

#### **1 Insérez le CD-ROM dans le lecteur optique de l'ordinateur.**

Le menu du CD-ROM apparaît. Si le menu du CD-ROM n'apparaît pas lorsque le CD-ROM est inséré, procédez de la façon suivante.

- Pour Windows Ouvrez le lecteur optique depuis [**Ordinateur** (ou **Poste de travail**)] dans le menu [**Démarrer**], puis double-cliquez sur l'icône [**CD\_menu.exe**].
- Pour Mac OS X Dans le Finder, double-cliquez directement sur l'icône [**CD\_menu.app**].

#### **2 Lorsque le menu du CD-ROM apparaît, sélectionnez [Serato DJ: Software Manual (PDF file/Download)], puis cliquez sur [Demarrer].**

#### **3 "An internet environment is required to access the site. Connected to the internet?" apparaît. Cliquez sur [Oui].**

Le navigateur web démarre et le site de support DJ de Pioneer apparaît. ! Pour fermer le menu du CD-ROM, cliquez sur [**Quitter**].

#### **4 Cliquez sur [Software Info] dans [DDJ-SX] sur le site de support DJ de Pioneer.**

[**Serato DJ Support Information**] apparaît.

#### **5 Cliquez sur le lien vers la page de téléchargement de Serato DJ.**

La page de téléchargement de [Serato DJ] apparaît.

#### **6 Connectez-vous à votre compte utilisateur sur "Serato.com".**

Saisissez l'adresse de messagerie et le mot de passe enregistrés pour la connexion à "Serato.com".

#### **7 Depuis "More Downloads" sur le côté droit de la page de téléchargement, cliquez sur "Serato DJ Software Manual x.x".**

Le téléchargement du manuel du logiciel Serato DJ commence.

# <span id="page-16-0"></span>À propos de l'adaptateur secteur

# Consignes de sécurité

Pour votre propre sécurité et pour tirer le meilleur parti du potentiel de cet appareil, veuillez lire et suivre ces consignes de sécurité.

#### **Lire et conserver les instructions**

Lisez toutes les instructions d'emploi et les informations fournies avec ce produit.

#### **Nettoyage**

Utilisez un chiffon humide pour nettoyer l'extérieur du coffret. Évitez d'utiliser des fluides y compris les produits de nettoyage liquides, en aérosol ou à base d'alcool.

#### **Eau ou humidité**

Évitez de faire fonctionner ou de poser ce produit à proximité de l'eau ou d'autres sources fluides.

#### **Accessoires**

Ne posez pas ce produit sur un chariot, un support une ou table instable. Ce produit pourrait tomber et être sérieusement endommagé.

#### **Ventilation**

Ne bloquez ou ne couvrez pas ce produit lorsqu'il est utilisé. Cet appareil ne doit pas être installé dans un environnement intégré s'il n'est pas suffisamment ventilé.

#### **Environnement**

Évitez d'installer ce produit à un endroit exposé à de grandes quantités de poussière, à de hautes températures, à une humidité élevée ou soumis à des vibrations ou chocs excessifs.

#### **Sources d'alimentation**

Ne faites fonctionner ce produit que sur les sources d'alimentation recommandées. Si vous n'êtes pas sûr de la source d'alimentation, consultez un représentant agréé Pioneer.

#### **Protection du cordon d'alimentation**

Lorsque vous débranchez l'appareil, tirez sur la fiche, pas sur le cordon. Ne prenez pas le cordon ou la fiche avec des mains mouillées ; ceci peut causer un court-circuit ou un choc électrique. Faites attention aux objets pouvant coincer ou presser le cordon d'alimentation et ne laissez pas celui sur un lieu de passage.

#### **Alimentation**

Éteignez le système avant d'installer cet appareil ou tout autre appareil.

#### **Surcharge**

Évitez de raccorder trop d'appareils à une seule prise murale ou source d'alimentation, ceci pourrait causer un incendie ou court-circuit.

#### **Pénétration d'objets et de liquide**

Ne faites jamais tomber d'objets inappropriés dans cet appareil. Évitez de répandre du liquide à l'intérieur ou à l'extérieur du lecteur.

#### **Entretien**

L'ouverture ou le retrait du couvercle est susceptible de vous exposer à un choc électrique ou d'autres dangers. Contactez un service aprèsvente agréé Pioneer pour faire réparer ce produit (reportez-vous à la carte Réparation et Support jointe).

#### **Dommage exigeant une réparation**

Débranchez l'appareil et adressez-vous à un personnel qualifié dans les situations suivantes :

- Lorsque le cordon d'alimentation, la fiche ou le châssis est endommagé.
- Si du liquide a été répandu ou des objets sont tombés dans le produit.
- Si le produit a été exposé à la pluie ou à l'eau.
- Si le produit ne fonctionne pas normalement alors que les instructions ont été respectées. Ne réglez que les commandes mentionnées dans le mode d'emploi. Un mauvais réglage d'autres commandes

peut causer des dommages qui nécessiteront de plus grosses réparations pour remettre l'appareil en état de marche.

Un entretien peut également s'avérer nécessaire lorsque les performances de ce produit changent sensiblement.

Assurez-vous de l'absence de toute anomalie au niveau de l'adaptateur secteur et de la fiche d'alimentation, puis insérez la fiche d'alimentation à l'endroit approprié sur l'adaptateur secteur jusqu'à ce qu'un clic soit audible. Pour le détail, reportez-vous à la page 18, *Montage de la fiche d'alimentation*.

 $\triangleright$ 

propos de l'adaptateur secteur

Si l'adaptateur secteur ou la fiche d'alimentation présente une anomalie, adressez-vous au service après-vente agréé Pioneer le plus proche ou à votre revendeur pour une réparation.

! N'utilisez pas cet appareil si une pièce de monnaie, un trombone ou un morceau de métal est coincé entre l'adaptateur secteur et la fiche d'alimentation. Ceci peut causer un court-circuit conduisant à un incendie ou à un choc électrique.

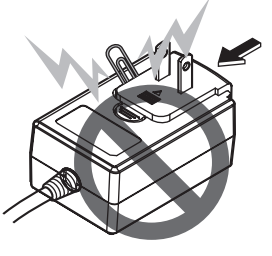

Lorsque vous raccordez l'adaptateur secteur à une prise murale, assurez-vous de l'absence d'espace entre l'adaptateur secteur et la prise murale. Un mauvais contact ou une pièce de monnaie, un trombone ou un morceau de métal coincé dans cet espace peut causer un court-circuit conduisant à un incendie ou à un choc électrique.

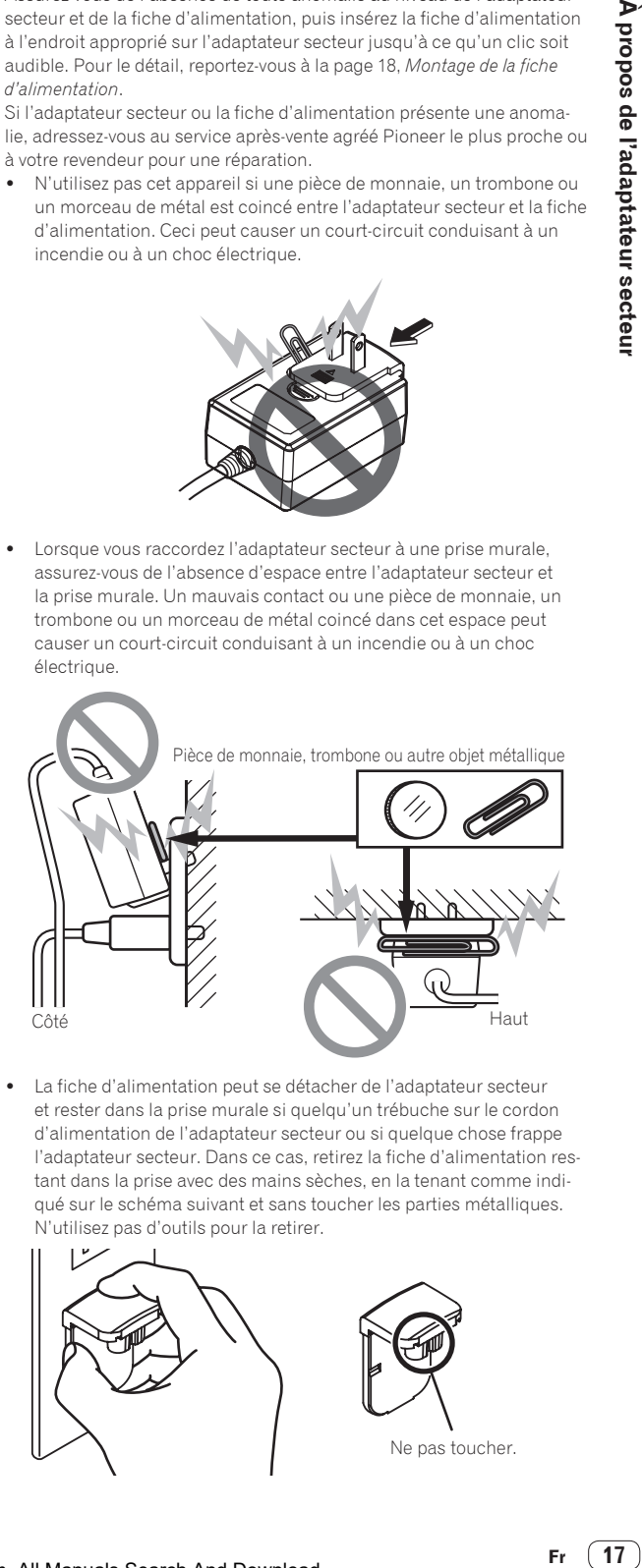

La fiche d'alimentation peut se détacher de l'adaptateur secteur et rester dans la prise murale si quelqu'un trébuche sur le cordon d'alimentation de l'adaptateur secteur ou si quelque chose frappe l'adaptateur secteur. Dans ce cas, retirez la fiche d'alimentation restant dans la prise avec des mains sèches, en la tenant comme indiqué sur le schéma suivant et sans toucher les parties métalliques. N'utilisez pas d'outils pour la retirer.

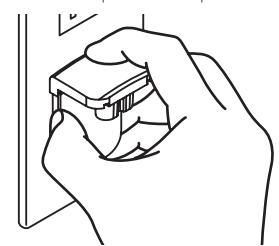

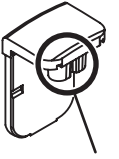

Ne pas toucher.

# <span id="page-17-0"></span>Montage de la fiche d'alimentation

**Faites glisser la fiche d'alimentation dans l'adaptateur secteur le long des rainures, comme indiqué sur le schéma suivant, puis enfoncez-la jusqu'à ce qu'un clic soit audible.**

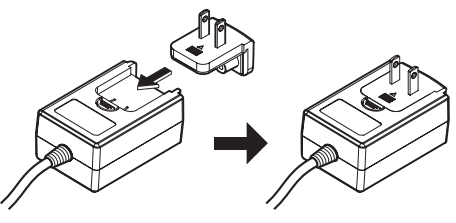

## Retrait de la fiche d'alimentation

**Tout en appuyant sur le bouton [PUSH] sur l'adaptateur secteur, détachez la fiche d'alimentation de l'adaptateur en la faisant glisser, comme indiqué sur le schéma suivant.**

Lorsque la fiche d'alimentation est en place, il n'y a plus aucune raison de la retirer.

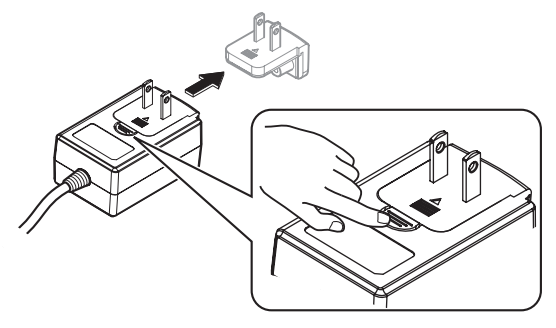

# Fiche d'alimentation

La fiche d'alimentation indiquée ci-dessous est fournie avec ce produit.

 $- - -$ 

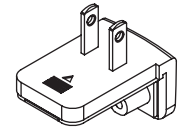

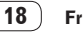

 $- - -$ 

# <span id="page-18-0"></span>En cas de panne

- ! Une erreur de commande est souvent prise pour une anomalie de fonctionnement ou une panne. Si vous estimez que cet appareil ne fonctionne pas correctement, vérifiez les points ci-dessous. Parfois, le problème peut provenir d'un autre composant. Examinez les autres composants et les appareils électriques utilisés. Si le problème persiste malgré les vérifications des points suivants, confiez les réparations au service après-vente Pioneer le plus proche ou à votre revendeur.
- ! De l'électricité statique ou des influences externes ont peut être déréglé cet appareil. Dans ce cas, il est possible de faire fonctionner à nouveau l'appareil en l'éteignant, puis rallumant 1 minute plus tard.

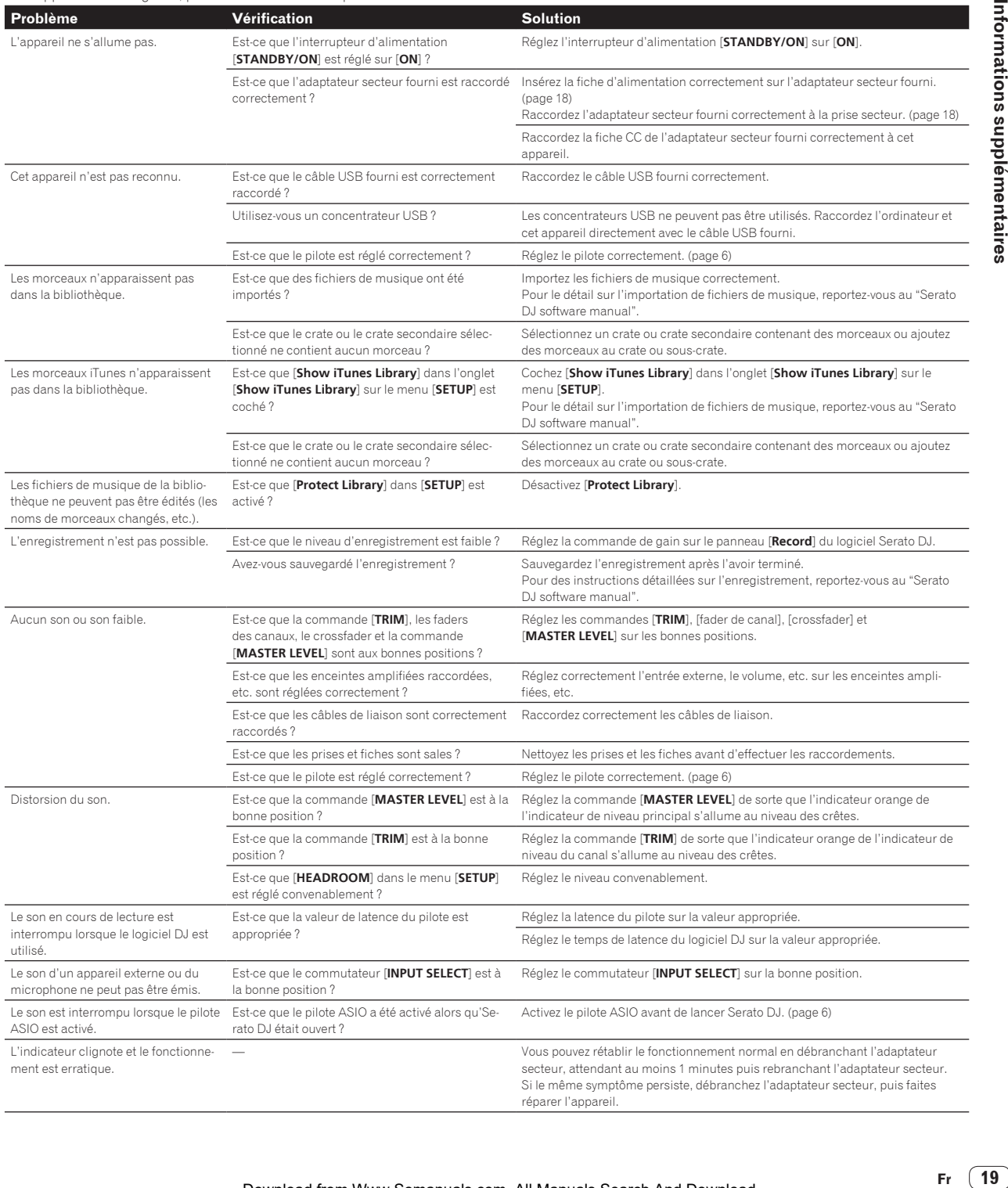

<span id="page-19-0"></span>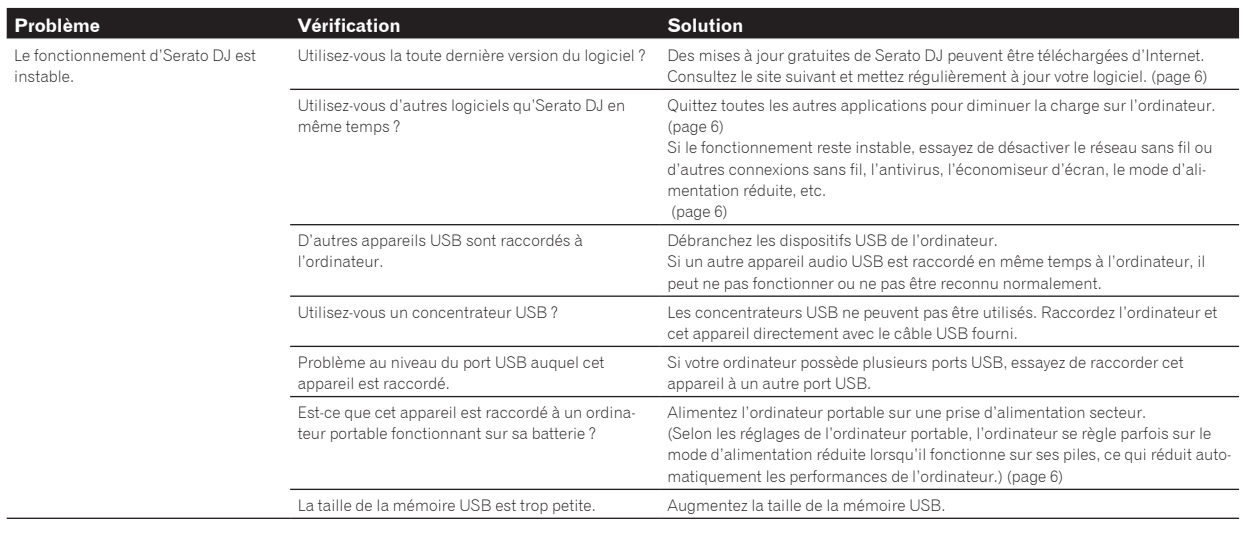

# À propos des marques commerciales et des marques déposées

! Pioneer est une marque déposée de PIONEER CORPORATION. Les noms de sociétés et de produits mentionnés ici sont des marques commerciales de leurs détenteurs respectifs.

# Précautions concernant les droits d'auteur

Les enregistrements effectués sont destinés à votre usage personnel et, conformément aux lois sur les droits d'auteur, il se peut que leur utilisation soit soumise au consentement du détenteur des droits.

- ! La musique enregistrée à partir de CD, etc. est protégée par les lois sur les droits d'auteur de divers pays et par des traités internationaux. La personne qui effectue des enregistrements de musique est responsable de leur utilisation légale.
- ! Lorsque de la musique est téléchargée d'Internet, etc., la personne qui a effectué le téléchargement est responsable de l'utilisation de cette musique conformément à l'accord conclus avec le site de téléchargement.

# Spécifications

#### **Adaptateur secteur**

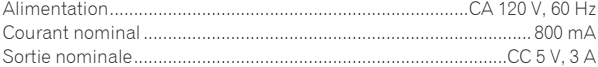

#### **Caractéristiques générales – Appareil principal**

Poids de l'appareil principal.................................................................5,8 kg Dimensions maximales ...............664 mm (L)  $\times$  70,4 mm (H)  $\times$  357 mm (P) Température de fonctionnement tolérée............................. +5 °C à +35 °C Humidité de fonctionnement tolérée .......5 % à 85 % (sans condensation)

#### **Section audio**

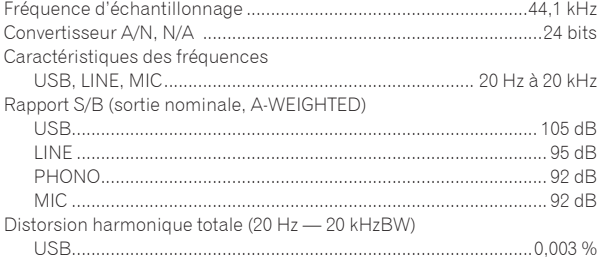

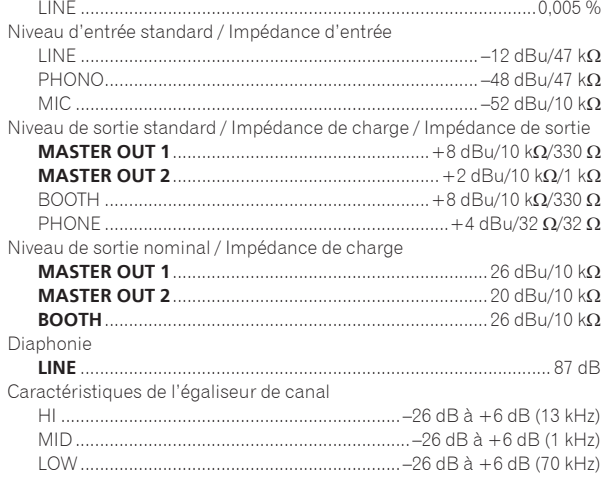

#### **Prises d'entrée/sortie**

Prise d'entrée **CD**

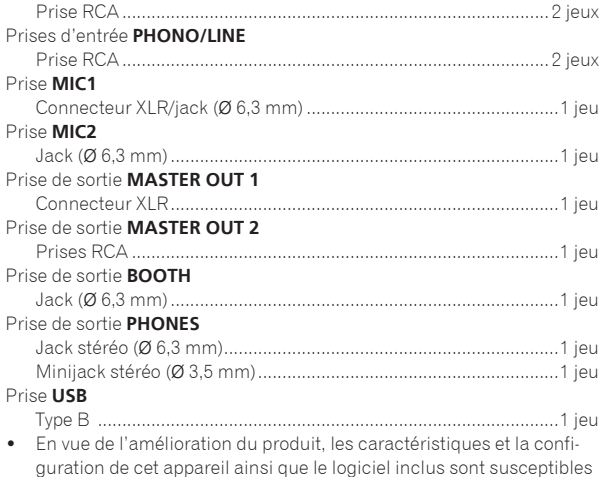

d'être modifiés sans avis préalable.

**20 Fr**

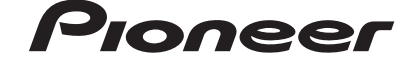

#### PIONEER ELECTRONICS (USA) INC. **GARANTIE LIMITÉE** GARANTIE VALABLE UNIQUEMENT AUX ÉTATS-UNIS ET AU CANADA

#### **GARANTIE**

Pioneer Electronics (USA) Inc. (PUSA) garantie que les produits distribués par PUSA aux Etats-Unis ou au Canada qui, bien qu'étant installés et utilisés conformément au Manuel<br>de l'utilisateur fourni avec le produit, ne fo garantie peuvent être neuves ou remises à neuf, au choix de PUSA.

LA PRÉSENTE GARANTIE LIMITÉE S'APPLIQUE AU PROPRIÉTAIRE ORIGINAL AINSI QU'À TOUT PROPRIÉTAIRE SUCCESSIF DE CE PRODUIT PIONEER PENDANT LA<br>PÉRIODE DE GARANTIE À CONDITION QUE LE PRODUIT AIT ÉTÉ ACHETÉ AUPRES D'UN DISTRIBUTEU **FRAIS D'EXPÉDITION DU PRODUIT RÉPARÉ OU REMPLACÉ JUSQU'À VOTRE ADRESSE À L'INTÉRIEUR DES ÉTATS-UNIS.**

# **PÉRIODE DE GARANTIE DES PRODUITS Pièces Main-d'oeuvre**

**DJ Audio et Vidéo ............................................................................................................................................................................... 1 an 1 an** La période de garantie pour les clients qui louent le produit commence le jour où le produit est utilisé pour la première fois (a) pendant la période de location ou (b) après la vente au détail, selon ce qui se produit en premier.

#### **ÉLÉMENTS NON COUVERTS PAR LA GARANTIE**

UN PRODUIT ACHETE CHEZ UN DISTRIBUTEUR NON AUTORISE N'EST COUVERT PAR AUCUNE GARANTIE EXPRESSE OU IMPLICITE, Y COMPRIS QUELQUE GARANTIE<br>IMPLICITE DE QUALITÉ MARCHANDE OU D'ADAPTATION À UN USAGE PARTICULIER QUE CE SOIT. DE **« AVEC TOUS SES DÉFAUTS ÉVENTUELS ».**

**PIONEER NE PEUT PAS ÊTRE TENU RESPONSABLE DES DOMMAGES INDIRECTS ET/OU ACCESSOIRES ÉVENTUELS.**

**LA PRÉSENTE GARANTIE NE S'APPLIQUE PAS SI LE PRODUIT A ÉTÉ SOUMIS À UNE PUISSANCE NOMINALE EXCÉDANT LA PUISSANCE INDIQUÉE DANS LES SPÉCIFICATIONS FOURNIES.**

**LA PRÉSENTE GARANTIE NE COUVRE PAS LE BOÎTIER OU LES ÉLÉMENTS ESTHÉTIQUES, LES ANTENNES INSTALLÉES PAR L'UTILISATEUR, LES DOMMAGES AUX DISQUES**  OU AUX RUBANS OU DISQUES D'ENREGISTREMENT, LES DOMMAGES AU PRODUIT DECOULANT D'UNE RETOUCHE, D'UNE MODIFICATION NON AUTORISEE PAR ECRIT<br>PAR PIONEER, D'UN ACCIDENT, D'UN USAGE INAPPROPRIÉ OU D'UN USAGE ABUSIF, LES DOMMAGES **SUBSÉQUENTS DÉCOULANT DE FUITES,LES DOMMAGES DÉCOULANT DE PILES DÉFECTUEUSES OU DE L'UTILISATION DE PILES NON CONFORMES À CELLES QUI SONT SPÉCIFIÉES DANS LE MANUEL DE L'UTILISATEUR.**

LA PRESENTE GARANTIE NE COUVRE PAS LE COUT DES PIECES OU DE LA MAIN-D'OEUVRE QUI SERAIENT AUTREMENT OFFERTES SANS FRAIS ENVERTU DE LA<br>PRÉSENTE GARANTIE, SI ELLES SONT OBTENUES AUPRÈS D'UNE SOURCE AUTRE QU'UNE SOCIÉTÉ DE SE **LA PRÉSENTE GARANTIE NE COUVRE PAS LES DÉFECTUOSITÉS OU LES DOMMAGES CAUSÉS PAR L'UTILISATION D'UNE MAIN-D'OEUVRE OU DE PIÈCESNON AUTORISÉES, ET/ OU D'UN ENTRETIEN INADÉQUAT.**

**LES NUMÉROS DE SÉRIE MODIFIÉS, OBLITÉRÉS OU ENLEVÉS ANNULENT LA PRÉSENTE GARANTIE DANS SA TOTALITÉ.**

EXCLUSION DE TOUTE AUTRE GARANTIE<br>PIONEER LIMITE SES OBLIGATIONS EN VERTU DE TOUTE GARANTIE IMPLICITE QUE CE SOIT,Y COMPRIS ENTRE AUTRES LES GARANTIES IMPLICITES DE QUALITÉ PIONEER LIMITE SES OBLIGATIONS EN VERTU DE TOUTE GARANTIE IMPLICITE QUE CE SOIT, Y COMPRIS DENTRES LES GARANTIES IMPLICITES DE QUALITE<br>MARCHANDE OU D'ADAPTATION À UN USAGE PARTICULIER, À UNE PÉRIODE N'EXCÉDANT PAS LA PÉRIO

**SERVICE APRES-VENTE**<br>PUSA a autorisé un certain nombre de sociétés de service après-vente agréées à travers les États-Unis et le Canada pour le cas où votre produit<br>aurait besoin d'être réparé. Pour profiter d'un tel serv suivi et une assurance. Emballez le produit au moyen de matériaux de rembourrage appropriés pour éviter tout dommage pendant le transport.<br>L'emballage d'origine est idéal pour cela. Indiquez votre nom, votre adresse et un Pour toute réclamation et/ou question à l'intérieur des États-Unis ou du Canada, appelez le Service Consommateurs au 1-800-872-4159.

> Pour toute question concernant la mise en service ou l'utilisation de votre produit, ou pour trouver une société de service autorisée, appelez ou écrivez à : CUSTOMER SUPPORT PIONEER ELECTRONICS (USA) INC. P.O. BOX 1720 LONG BEACH, CALIFORNIA 90801 1-800-872-4159<br>http://www.pioneerelectronics.com

#### **RÉSOLUTION DES LITIGES**

Si un litige se produit entre vous et Pioneer après la réponse à une demande initiale faite au Service Consommateurs, vous pouvez avoir recours au Programme de résolution des plaintes de Pioneer pour résoudre le litige. Le Programme de résolution des plaintes vous est offert gratuitement. Vous devez avoir recours au Programme de résolution des plaintes avantde vous prévaloir de vos droits ou de chercher réparation en vertu du Titre I de la loi Magnuson-Moss Warranty-Federal Trade Commission Improvement Act, 15 U.S.C. 2301 et seq.<br>Pour utilis er le Programme de résolution le problème que vous rencontrez ainsi que les démarches que vous avez effectuées pour faire réparer le produit pendant la période<br>de garantie, puis communiquez-lui le nom du distributeur /détaillant autorisé auprès duquel Une fois que votre plainte a été expliquée au représentant, un numéro de résolution vous sera communiqué. Pioneer étudiera votre plainte et, dans un délai de quarante (40) jours<br>après la réception de votre plainte, (1) rép temps ces démarches prendront ; ou (2) répondra à votre plainte par écrit pour vous indiquer les raisons pour lesquelles aucune démarche ne sera entreprise.

#### NOTEZ ET CONSERVER LE LIEU ET LA DATE D'ACHAT POUR RÉFÉRENCE ULTÉRIEURE

N° de modèle : \_\_\_\_\_\_\_\_\_\_\_\_\_\_\_\_\_\_\_\_\_\_\_\_\_\_\_\_\_\_\_\_\_\_\_\_\_\_\_ N° de Série : \_\_\_\_\_\_\_\_\_\_\_\_\_\_\_\_\_\_\_\_\_\_\_\_\_\_\_\_\_\_\_\_\_\_\_\_\_\_\_\_\_\_\_\_\_\_\_\_\_\_\_\_\_\_\_\_\_\_\_\_\_\_\_\_\_\_\_\_\_\_\_\_

Date d'achat : <br>
Date d'achat : <br>
Date d'achat :

PRENEZ SOIN DE CONSERVER CES INFORMATIONS ET VOTRE REÇU D'ACHAT EN LIEU SÛR POUR RÉFÉRENCE ULTÉRIEURE

*UCP0212*

To register your product, find the nearest authorized service location, to purchase replacement parts, operating instructions, or accessories, please go to one of following URLs :

Pour enregistrer votre produit, trouver le service après-vente agréé le plus proche et pour acheter des pièces de rechange, des modes d'emploi ou des accessoires, reportez-vous aux URL suivantes :

# **In the USA & Canada/Aux Etats-Unis & Canada http://www.pioneerelectronics.com**

**S018\_B1\_EnFr\_PSV**

© 2012 PIONEER CORPORATION. Tous droits de reproduction et de traduction réservés.

#### **PIONEER CORPORATION**

1-1, Shin-ogura, Saiwai-ku, Kawasaki-shi, Kanagawa 212-0031, Japan **PIONEER ELECTRONICS (USA) INC.** P.O. BOX 1720, Long Beach, California 90801-1720, U.S.A. TEL: (800) 421-1404 **K002\_PSV\_CU**

Imprimé <DRH1192-A-FR>

Free Manuals Download Website [http://myh66.com](http://myh66.com/) [http://usermanuals.us](http://usermanuals.us/) [http://www.somanuals.com](http://www.somanuals.com/) [http://www.4manuals.cc](http://www.4manuals.cc/) [http://www.manual-lib.com](http://www.manual-lib.com/) [http://www.404manual.com](http://www.404manual.com/) [http://www.luxmanual.com](http://www.luxmanual.com/) [http://aubethermostatmanual.com](http://aubethermostatmanual.com/) Golf course search by state [http://golfingnear.com](http://www.golfingnear.com/)

Email search by domain

[http://emailbydomain.com](http://emailbydomain.com/) Auto manuals search

[http://auto.somanuals.com](http://auto.somanuals.com/) TV manuals search

[http://tv.somanuals.com](http://tv.somanuals.com/)